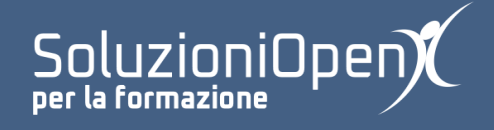

## **Le applicazioni di Google: Drive**

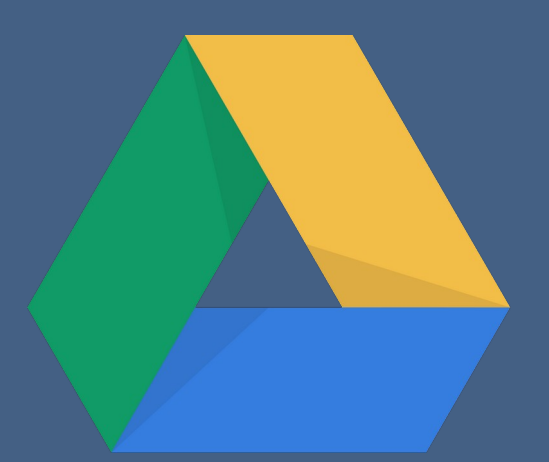

# **I dettagli di un file di Google Drive**

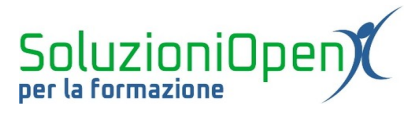

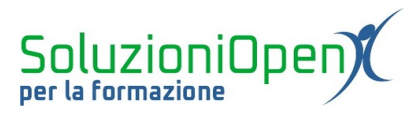

### Indice generale

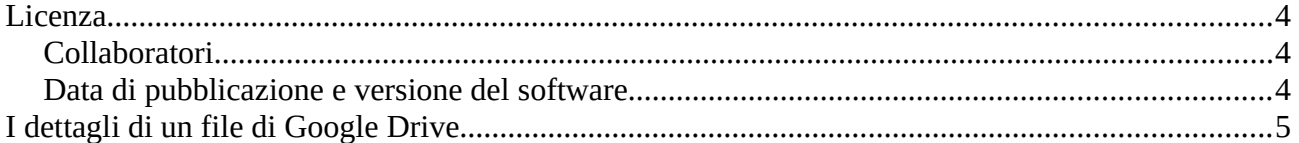

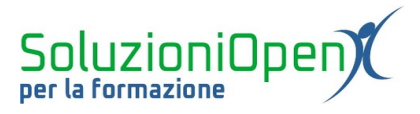

#### <span id="page-3-2"></span>**Licenza**

Copyright © 2019 – Soluzioni Open.

I collaboratori sono elencati nella sezione successiva. Il presente documento può essere distribuito e/o modificato secondo quanto previsto dalla licenza Creative Commons Attributione-Non commerciale - Condividi allo stesso modo (<http://creativecommons.org/licenses/by-nc-sa/4.0/deed.it>), versione 4.0 o successive.

Tutti i marchi citati nel documento appartengono ai legittimi proprietari.

#### <span id="page-3-1"></span>**Collaboratori**

- Antonio Faccioli
- Samantha Ferrucci

#### <span id="page-3-0"></span>**Data di pubblicazione e versione del software**

Data di pubblicazione 30/03/2020. Basato su Google.

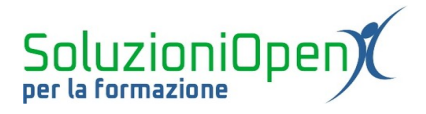

#### <span id="page-4-0"></span>**I dettagli di un file di Google Drive**

In questo ultimo breve capitolo ci occupiamo dei dettagli che Google Drive può mostrare riguardanti i file caricati, condivisi o realizzati con le app di Google.

Tutte le modifiche effettuate nel cloud sui documenti, vengono registrate e salvate. In questo modo, possiamo ripristinare versioni precedenti, anche dopo diverso tempo.

Come visualizzare i dettagli:

➢ cliccare sull'icona Visualizza dettagli;

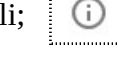

- ➢ selezionare il file o la cartella da analizzare;
- ➢ cliccare su Dettagli o Attività nella finestra di dialogo che si apre.

Le informazioni che possiamo ricavare sono: tipo, posizione nel Drive, quando è stato modificato l'ultima volta, la data di creazione, da chi è stato aperto l'ultima volta, il proprietario, quali azioni possono svolgere gli altri utenti in caso di condivisione.

Una seconda azione che si può svolgere con i documenti di Drive è osservare la cronologia delle modifiche ed eventualmente ripristinare una versione precedente del file:

- $\triangleright$  aprire il file desiderato:
- ➢ clic sulla frase che indica quando è stato modificato o aperto l'ultima volta (in alto);

L'ultima modifica è stata apportata ieri alle 19:52 *Figura 1: Modifica recente*

➢ sulla destra si apre una finestra di dialogo con l'elenco di tutte le date in cui è stato aperto il file.

Cliccando su ciascuna voce, è possibile vedere la versione del documento in quella determinata data e in caso ripristinarla, cliccando su Ripristina questa versione.